**VDIF 999** 

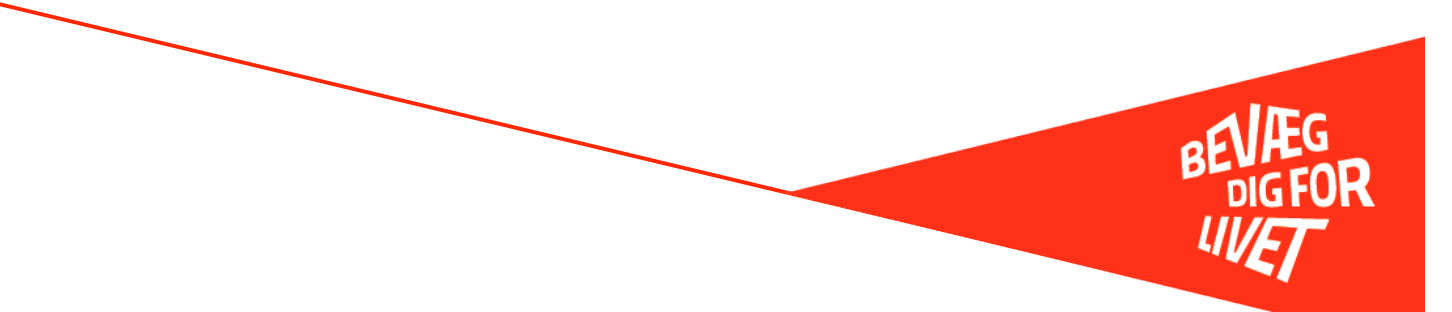

# **Medlemsregistrering**

Det er vigtigt, at I husker at registrere jeres motionsfodbold- og Fodbold Fitnessmedlemmer som fodboldspillere i jeres klub.

Når medlemmerne først er registreret som medlemmer i klubben, er det også meget lettere at lave jeres årlige indberetning til det Centrale Foreningsregister (CFR), som skal ske hvert år inden den 31. januar, hvor jeres motionsfodbold- og Fodbold Fitnessmedlemmer selvfølgelig skal tælle med. Det er meget vigtigt, at I husker at registrere jeres Fodbold Fitnessmedlemmer under sportsgrenen/aktiviteten "Fodbold" og *ikke* under "Fitness".

De fleste klubber bruger enten KlubOffice eller Conventus, så her får I en lille guide til, hvordan I registrerer jeres motionsfodbold- og Fodbold Fitnessmedlemmer.

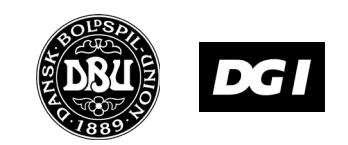

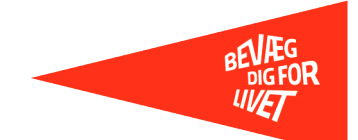

## **Registrering af motionsfodbold- og Fodbold Fitness-medlemmer i KlubOffice**

1. Start med at oprette en afdeling kaldet f.eks. Fodbold Fitness (hvis I ikke allerede har sådan en) under sportsgrenen 'Fodbold'. Det gøres i menuen Klubben > Afdelinger. Klik på ikonet, der ligner et blankt stykke papir for at oprette en ny afdeling. HUSK at sætte hak i "Denne afdeling indeholder Fodbold Fitness/motionsfodbold-medlemmer":

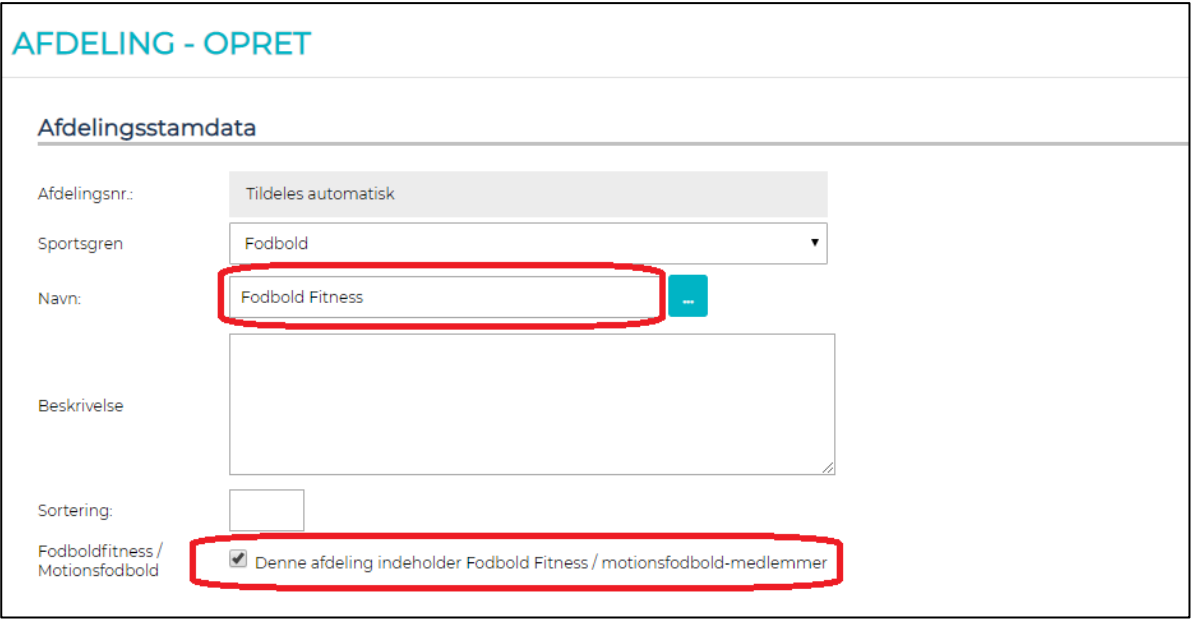

2. Vælg menuen *Personer > Medlemmer > Medlemsoversigt.* Klik på ikonet, der ligner et blankt stykke papir for at oprette et nyt medlem – og vælg "Ja", når du spørges, om personen skal registreres som fodboldspiller:

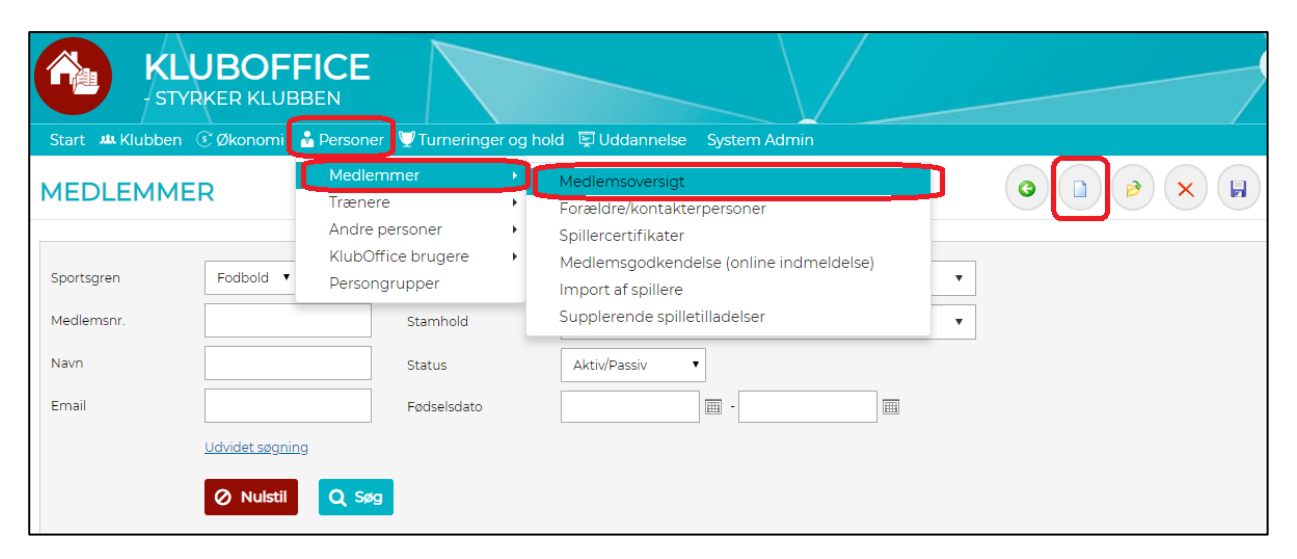

3. Udfyld medlemmets oplysninger, og tryk Gem ændringer.

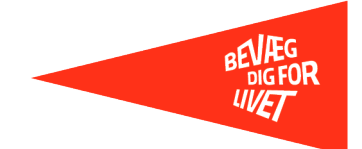

4. Vælg fanen Medlemsstamdata, og placér medlemmer i afdelingen Fodbold Fitness (eller det I valgte at kalde den), og afslut med Gem ændrigner.

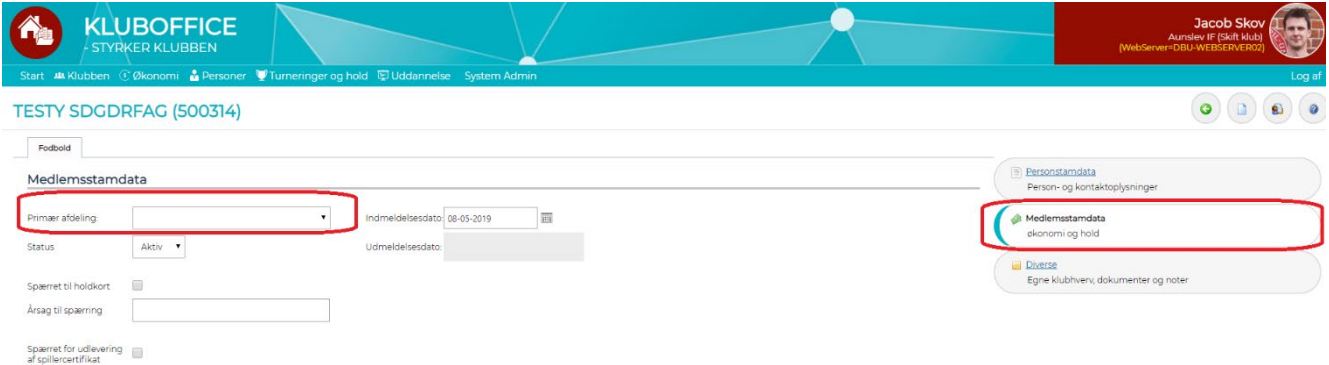

OBS! Hvis klubben bruger kontingentopkrævning i KlubOffice, skal spilleren også lægges i debitorgruppe længere nede på samme side.

Fortsæt på samme måde med alle jeres Fodbold Fitness- og motionsfodboldspillere, og sørg for, at nye motionister løbende bliver meldt ind.

#### **Support:**

Skulle du have spørgsmål til registreringen i KlubOffice, kan du kontakte din DBU lokalunion for support.

-

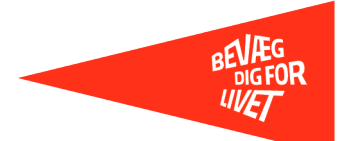

## **Registrering af motionsfodbold- og Fodbold Fitnessmedlemmer i Conventus**

1. Hvis I bruger Conventus og skal oprette/angive jeres motionsfodbold- og Fodbold Fitnessspillere, skal I oprette en gruppe af typen "Hold".

Kald f.eks. holdet 'Fodbold Fitness', og sørg for at vælge aktiviteten "Fodbold" (*ikke* Fitness).

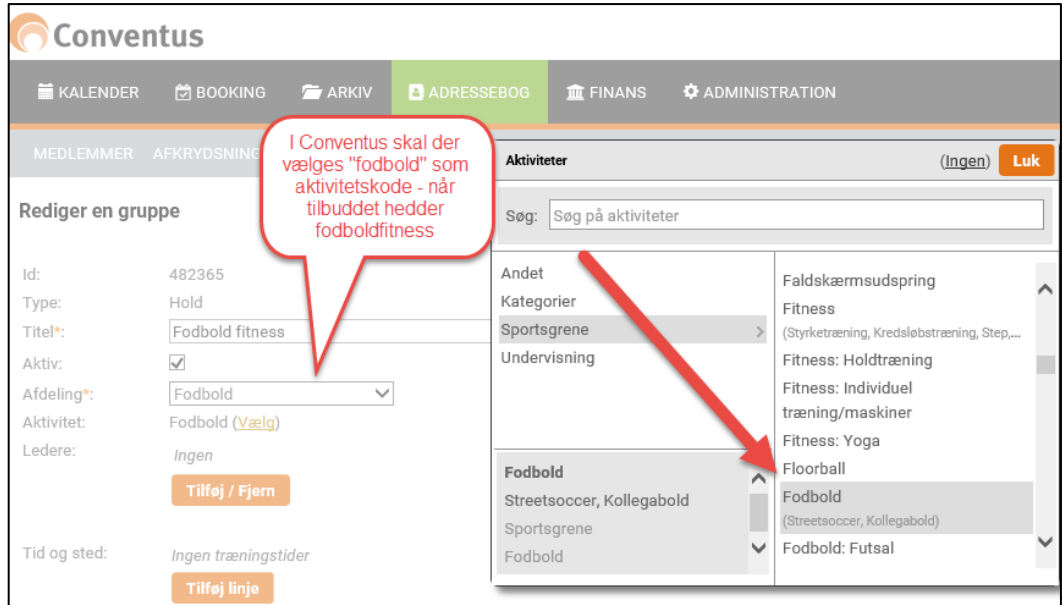

2. Herefter ruller du ned i bunden af skærmbilledet, hvor du skal tage stilling til, hvordan holdet skal tælle i forhold til statistik, ift. om holdet er af holdtypen "sæsonhold" eller "flexhold"<sup>1</sup>. Lige meget hvilken holdtype du vælger, er det vigtigt at få hakket af i "Aktiv (Medtag i beregningerne af statistik)".

| <b>Statistik</b> |                                                                                                   |
|------------------|---------------------------------------------------------------------------------------------------|
| Aktiv:           | Medtag i beregningerne af statistik)                                                              |
| Holdtype:        | Sæsonhold (Forløber over en fastsat periode. Typisk under et år)                                  |
|                  | ◯ Flexhold (Kontinuerligt løbende. Kaldes også for abonnementshold)                               |
| Sæsonhold        |                                                                                                   |
| Tæl:             | <b>D</b> Faktiske medlemmer (De medlemmer, som er tilmeldt holdet i løbet af opgørelsens periode) |
|                  | Nuværende medlemmer (De medlemmer, som er på holdet, når statistikken genereres)                  |
| Medtag altid:    | Uanset periode)                                                                                   |
|                  | <b>Gem</b>                                                                                        |
| <b>Statistik</b> |                                                                                                   |
| Aktiv:           | Medtag i beregningerne af statistik)                                                              |
| Holdtype:        | Sæsonhold (Forløber over en fastsat periode, Typisk under et år)                                  |
|                  | <b>Elexhold (Kontinuerligt løbende. Kaldes også for abonnementshold)</b>                          |
| Flexhold         |                                                                                                   |
| Tæl:             | Antal dage (Personer skal opfylde kriteriet om deltagelse i minimum antal dage)                   |
|                  | Antal bookinger (Personer skal opfylde kriteriet om minimum antal bookinger)                      |
|                  | <b>Gem</b>                                                                                        |

<span id="page-3-0"></span><sup>1</sup> Du skal være opmærksom på, at optællingen er forskellig alt efter, om du vælger 'sæsonhold eller flexhold'. Det har betydning, når medlemstallet indberettes til CFR. Læs mere om 'aktive medlemmer' [i denne vejledning fra CFR.](https://medlemstal.dk/IndberetMedlemstal/Vejledning)

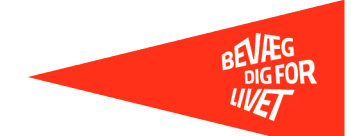

3. Når holdet er oprettet på ovenstående måde, kan du begynde at indmelde klubbens motionsfodboldog Fodbold Fitnessspillere. Sørg desuden for, at nye motionister indmeldes løbende. Når I en gang om året skal indberette medlemstal, er det muligt at gøre det automatisk fra Conventus til CFR (medlemstal.dk) – se mere i [vejledningen til Conventus.](https://www.conventus.dk/support/brugervejledning.php)

### **Support:**

Skulle du have spørgsmål til registreringen i Conventus, kan du kontakte 70 70 13 09 for support.

Telefonen er åben dagligt: Mandag-torsdag: 10.00 – 16.00 Fredag: 10.00 – 12.00 Mandag og onsdag aften sidder vi også klar ved telefonen mellem: 18.00 – 20.00

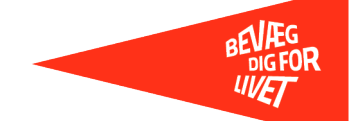